# **MOXA IP Serial Library**

# Communication line of "MOXA IP Serial Library" category

The "MOXA IP Serial Library" communication line supports the communication with the converters of serial interfaces (device servers), NPort series. Unlike the "SerialOverUDP Device Redundant" and "SerialOverUDP Line Redundant" lines, the transmission parameters may be set remotely, i.e. from the configuration of line in D2000 System.

The line of this category can be used only on Windows platform.

The IPSerial library must be installed on the computer, where KOM process with the "MOXA IP Serial Library" line will be running. It is a part of "**NPort Administration Suite**" pack, which can be downloaded from the site [www.moxa.com.](http://www.moxa.com)

#### **Parameters**

Configuration parameters of "MOXA IP Serial Library" line.

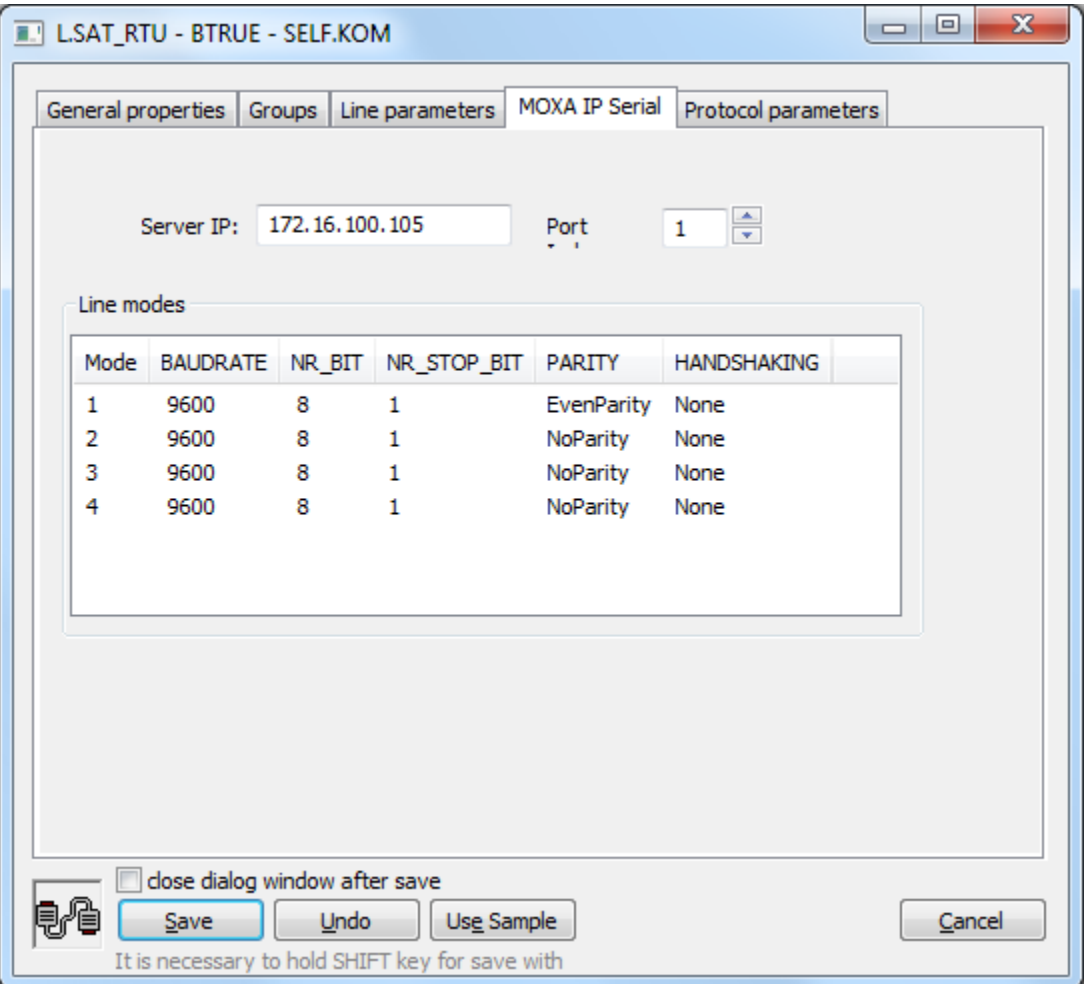

Server IP

IP address (recommended) or DNS name of Moxa NPort Device Server.

Port Index

Port index of NPort Device Server. The index of first port is 1.

Line modes

Transmission parameters can be set for four modes, as when setting the ["Serial" and "Serial Line Redundant"](https://doc.ipesoft.com/display/D2DOCV11EN/Serial+and+Serial+Line+Redundant) lines.

#### **Configuration of NPort Device Server**

The configuration of Moxa NPort Device Server can be done using the "**NPort Administration Suite**" software or through the common internet browser, if the configuration of NPort Device Server via web is enabled.

#### **Configuration by "NPort Administration Suite".**

After searching a device, in the list double-click on the particular NPort Device Server to start its configuration (Fig. 2).

Fig. 2 Selecting of NPort devices

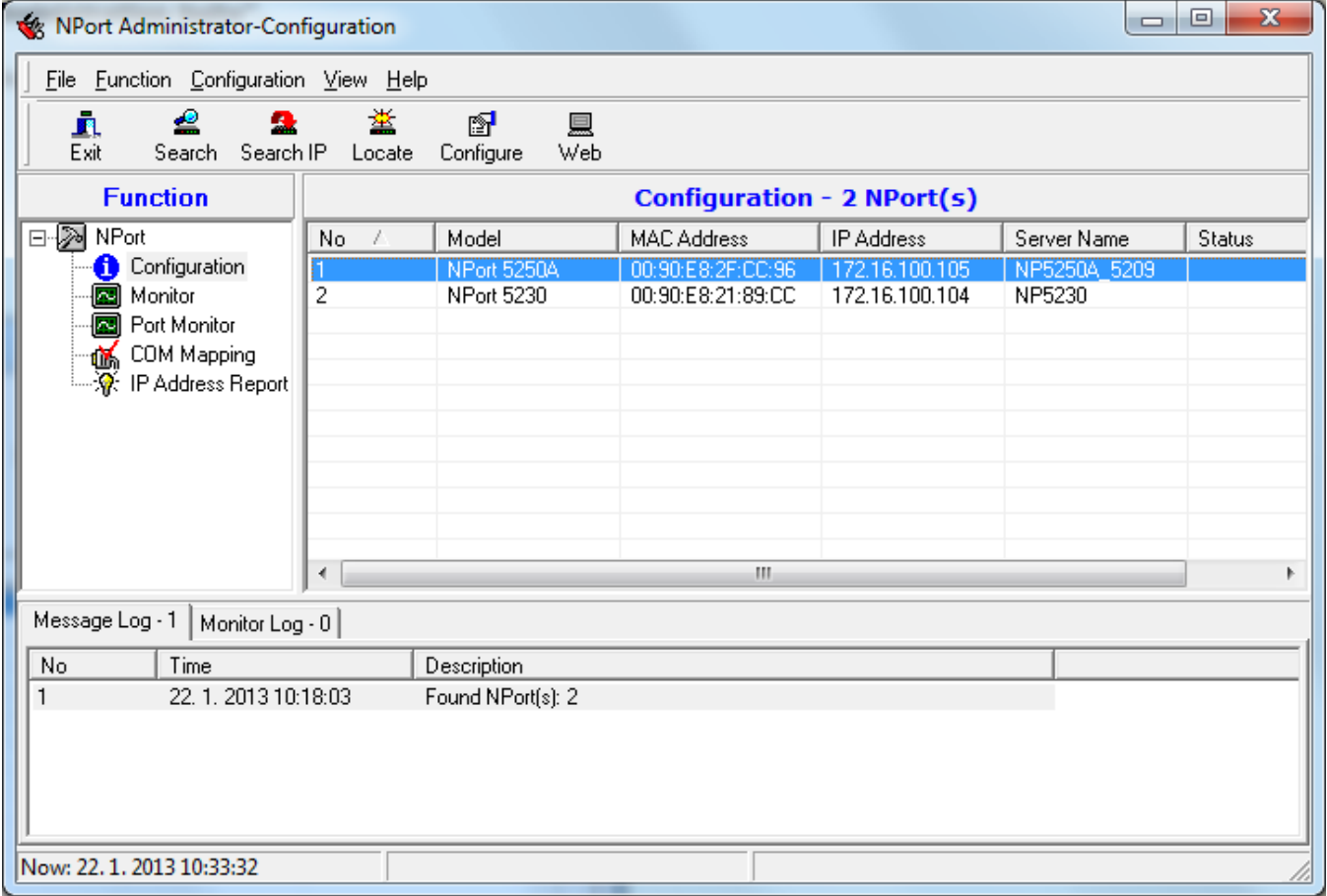

The ports are configured in **Operating Mode** tab (Fig. 3).

Fig. 3 Configuration of device ports

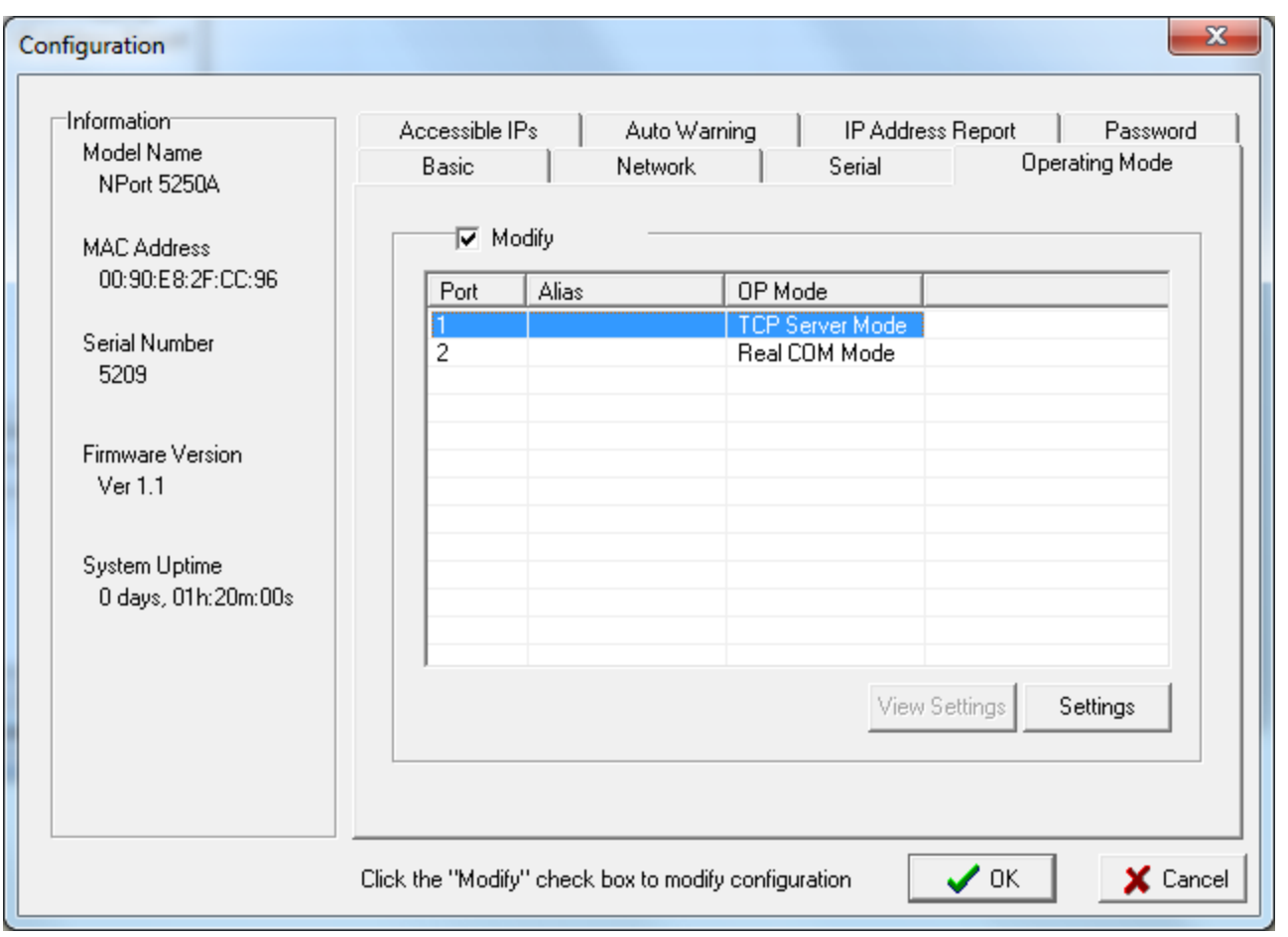

To modify the parameters, check "Modify". Double clicking on port opens the **Operating mode** dialog window. It is intended for configuration of operating mode of particular port (Fig. 4).

Fig. 4 Default configuration of Port 1 using the "NPort Administration Suite".

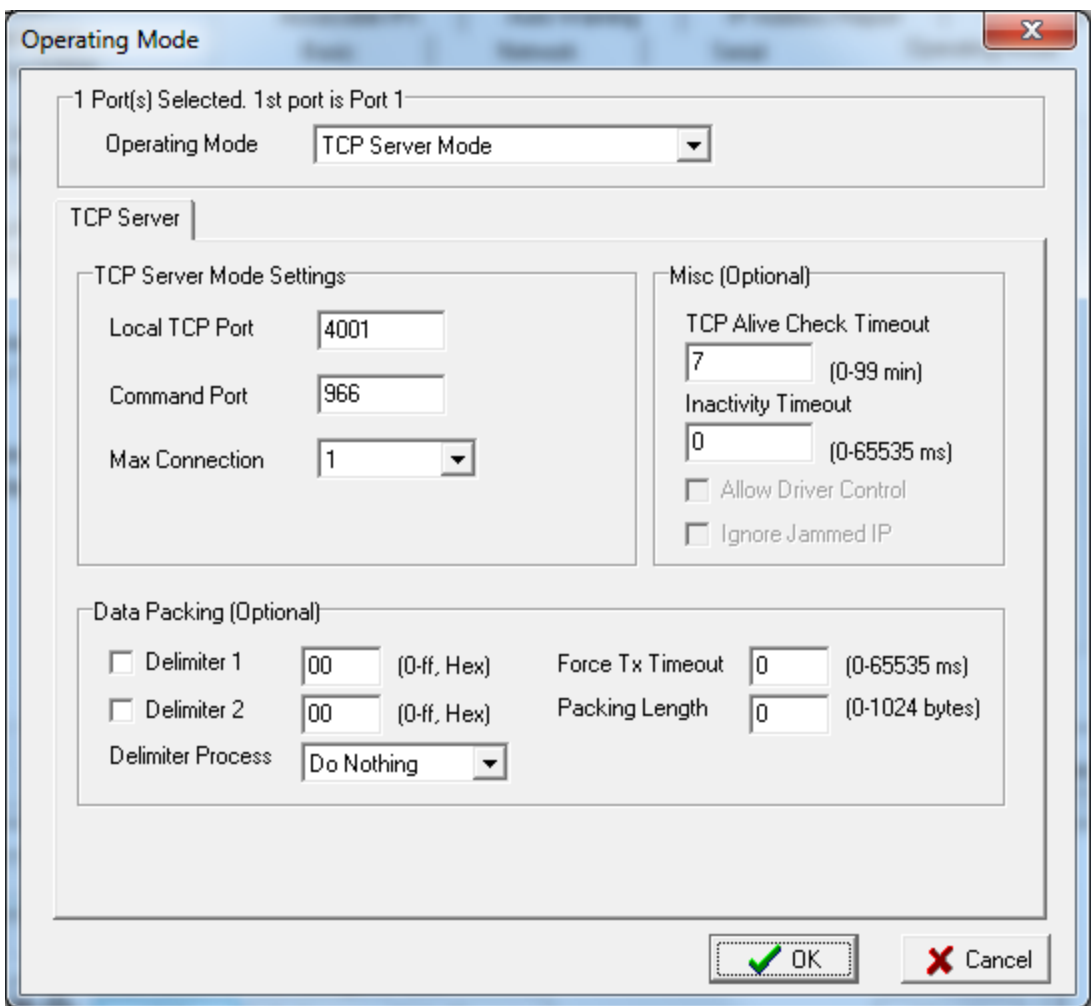

**Operating Mode** must be set to "TCP Server Mode". Pay attention to setting of TCP ports - "Local TCP Port" and "Command Port" mainly if D2000 and NPort Device Server are connected via router / firewall. See the next paragraph "**TCP and UDP ports**".

#### **TCP and UDP ports**

The communication between IPSerial library and NPort device uses several TCP and UDP ports. TCP channel "Local TCP Port" is used for data transmission, where the device receives data to send them to the serial port and vice-versa where it sends the received serial data of connected client IPSerial (so-called data channel). Other TCP channel is "Command Port" control channel.

The values of "Local TCP Port" and "Command Port" have the default values (see the tables below), but they can be changed. UDP channel is the third communication channel between IPSerial library and NPort device, through which IPSerial gets the accurate values of "Local TCP Port" and "Command Port". For NPort 5000 Series it is 4800/UDP and for NPort DE-311/211/30x/33x it is 1029/UDP. This port cannot be changed. It is an input point to the device. Data must always be routed to this port and non-blocked by a firewall.

#### **Preferred well-known ports**

Source: FAQ on the site [www.moxa.com](http://www.moxa.com).

#### **[For NPort 5000 Series; NPort W2x50, NE-4100 and MiiNePort Series] – Device Servers**

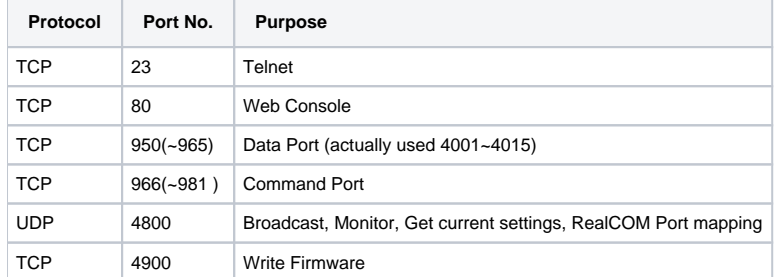

## **[For DE-311/211/30x/33x] – Device Servers**

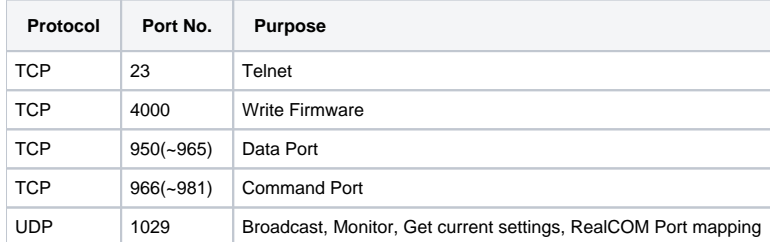

### **Related pages:**

[Communication lines](https://doc.ipesoft.com/display/D2DOCV11EN/Communication+Lines)